# **NØRTEL**

# **T7100 Telephone User Card**

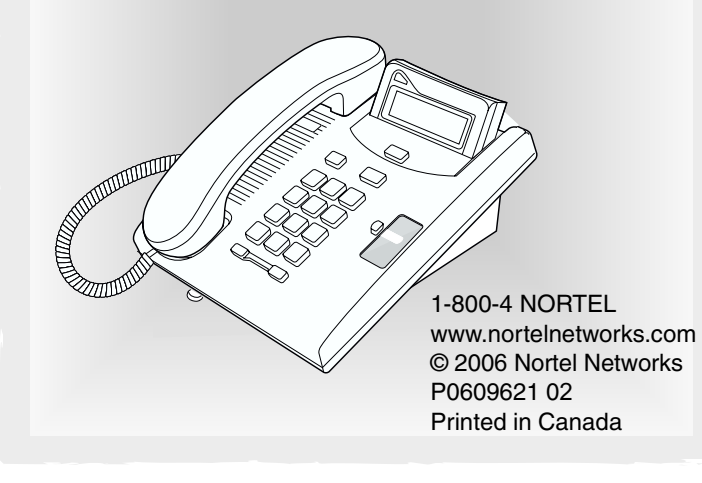

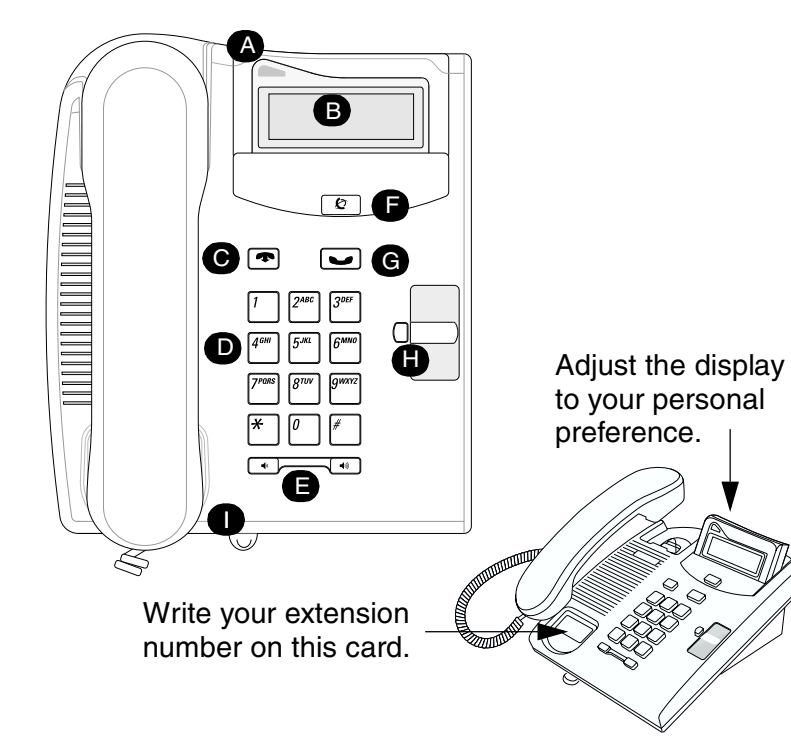

#### **Cord connections**

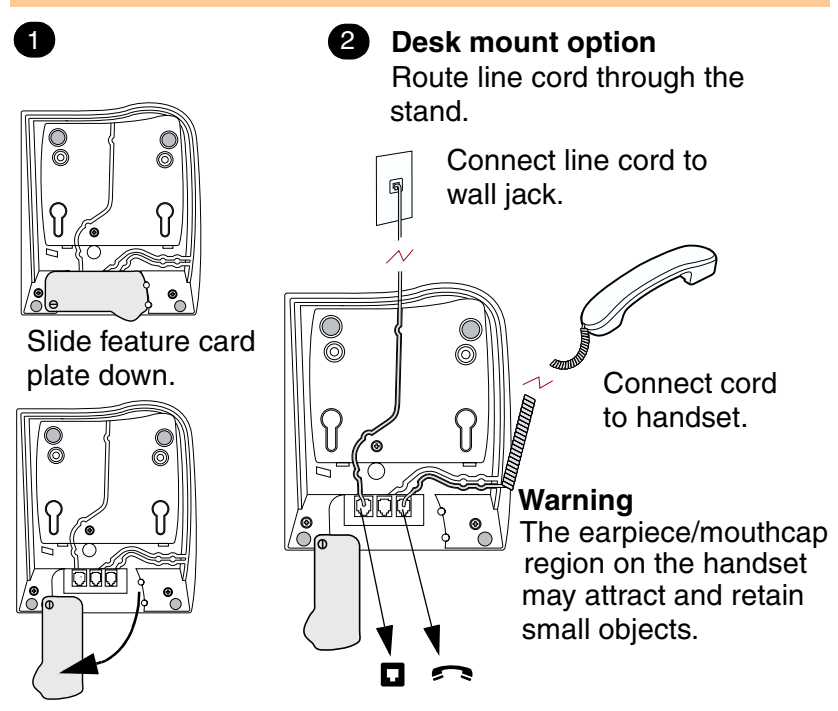

# Your T7100 telephone

#### **A** Telephone light

Flashes for incoming calls. Lights up when Message<br>Waiting Indication (MWI) is supported by system software. Contact your system administrator for more information.

#### **B** Adjustable display

Shows the time and date, call and feature information.

#### **O □ Release button**

Ends an active call or feature.

#### **D** Dial pad

**a Company** Volume control Adjusts the handset and ringer volume.

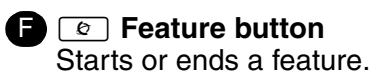

- $\bigodot$  Hold button Places calls on hold.
- **CD** Memory button
- **B** Feature card plate Storage compartment for your feature card.

# Wall mount without a telephone stand

Press here to remove A the stand.

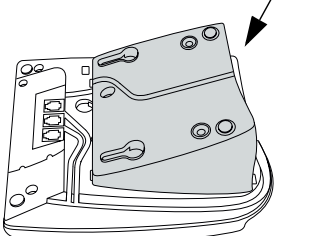

Connect cords to the telephone, refer to "Cord connections" illustrations.

2  $\infty$ 同  $\odot$ . Connect line cord to

wall jack.

Place the telephone onto the wall mount plate and slide it down.

### Wall mount with a telephone stand

# 6

Press here to remove the stand.

Use the key hole slots

on the stand to mark

the location for the

for a secure fit.

Mount the stand as shown.

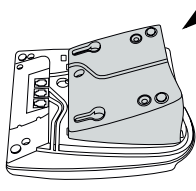

A

 $\left( 2\right)$ 

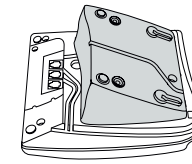

Connect cords to the telephone, refer to "Cord connections" illustrations.

 $\overline{a}$ screws. Tighten screws Mount the telephone onto the screws and slide it down. Connect line cord to wall jack.

key hole slots

#### **Telephone setup**

#### **Display contrast level**

Adjust the contrast of your display.

- 1. Press  $\boxed{\circ}$   $\boxed{\ast}$   $\boxed{7}$ .
- 2. Press  $\lceil \cdot \rceil$  to  $\lceil \cdot \rceil$  to select a contrast level. The higher the number the higher the contrast level.

#### **Language choice**

#### $\boxed{\bullet}$  $\boxed{\ast}$  $\boxed{5}$  $\boxed{0}$  $\boxed{1}$

- Select Primary Language for the telephone display.
- $\boxed{\bullet}$   $\boxed{\ast}$   $\boxed{5}$   $\boxed{0}$   $\boxed{2}$

Select Alternate Language for the telephone display.

 $\boxed{\bullet}$   $\boxed{\ast}$   $\boxed{5}$   $\boxed{0}$   $\boxed{3}$ 

Select Alternate Language 2 for the telephone display.

 $\boxed{\bullet}$   $\boxed{\ast}$   $\boxed{5}$   $\boxed{0}$   $\boxed{4}$ 

Select Alternate Language 3 for the telephone display.

# **Ring type**

Select a different ring for your telephone.

- 1. Press  $\boxed{\circ}$   $\boxed{\ast}$   $\boxed{6}$ .
- 2. Press  $\lceil \cdot \rceil$ ,  $\lceil \cdot \rceil$ ,  $\lceil \cdot \rceil$ ,  $\lceil \cdot \rceil$ , to hear the different ring types.
- 3. Press  $\boxed{\circ}$  to store the ring type.

# **Button inquiry**

Check what is programmed on your memory button.

- 1. Press  $\boxed{\circ}$  \\times \sqrt{\bmg}{0} \rth 0.
- 2. Read the display.
- 3. Press  $\boxed{\circ}$  when finished.

# **Button label**

Use the button label strip on the telephone to show what is programmed on your memory button. Spare button label strips are provided with your telephone.

# **Tip**

You can use the Desktop Assistant application to customize button label strips for your telephone.

Go to www.nortelnetworks.com and download the Desktop Assistant application to your personal computer.

# **Programming the memory button**

The memory button stores an autodial number or feature code to give you one touch dialing or feature activation. You can program the memory button with a new number or feature.

# **External autodial**

- 1. Press  $\boxed{\circ}$  \\*\\omegal \ff \musing \musing \musing \musing \musing \musing \musing \musing \musing \musing \musing \musing \musing \musing \musing \musing \musing \musing \musing \musing \musing \musing \musing \musi
- 2. Dial the external telephone number.
- 3. Press  $\boxed{\smile}$  to store the number.
- 4. Label your new button.

# **Internal autodial**

- 1. Press  $\boxed{\circ}$  \\times \Resq.
- 2. Dial the extension number.
- 3. Label your new button.

# **Features**

- 1. Press  $\boxed{\circ}$   $\boxed{\ast}$   $\boxed{3}$ .
- 2. Press  $\boxed{\circ}$  and enter the feature code.
- 3. Label your new button.

# **How to erase memory buttons**

- 1. Press  $\boxed{\circ}$   $\boxed{\ast}$   $\boxed{1}$ .
- 2. Press  $\boxed{\smile}$  to erase the button.

### **How to label your memory button**

- 1. Remove the plastic lens and button label strip from the telephone.
- 2. Write the name of the memory button on the button label strip.
- 3. Insert the button label strip back on the telephone.
- 4. Insert plastic lens, matching the tabs on the lens with the notches on the telephone.

# **Making and answering calls**

### **Making external calls**

- 1. Lift the handset.
- 2. Dial the external code (or line pool code) to access an external line.
- 3. Dial the external telephone number.

Contact your system administrator to confirm what external code or line pool code to use on your telephone.

### **Making internal calls**

- 1. Lift the handset.
- 2. Dial the extension number.

Contact your system administrator for a list of extension numbers.

### **Answering calls**

Lift the handset to answer a call when your telephone rings and the display light flashes.

### **How to hold calls**

- 1. While on a call, press  $\boxed{\smile}$ .
- 2. To retrieve the held call, press  $\boxed{\smile}$  again. Check the display for confirmation or additional information.

# **Making or answering a second call**

The T7100 telephone allows you to have two calls active at the same time. Use  $\boxed{\smile}$  to switch between calls.

#### **To answer a second call while on another call**

1. Press  $\boxed{\longrightarrow}$  to answer the second call. The first call is automatically put on hold.

### **To hold a call and make a second call**

- 1. Press  $\boxed{\phantom{0}}$  to put the first call on hold.
- 2. Dial the telephone number of the second call.

#### **To return to the first call**

1. Press  $\Box$  again to return to the first call. The second call is automatically put on hold.

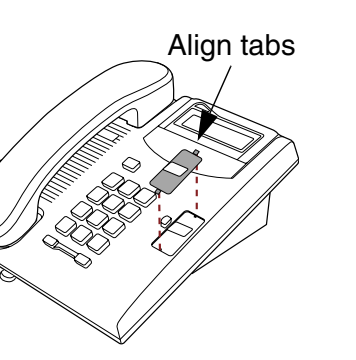